# **Audit Trail**

An audit trail (also called audit log) is a security-relevant chronological record, set of records, and/or destination and source of records that provide documentary evidence of the sequence of activities that have affected at any time a specific operation, procedure, or event.

# **Settings**

To use the Audit Trail function, you must enable it. Go to **Edit** > **Alarms** > **Groups**, and click on the Settings button.

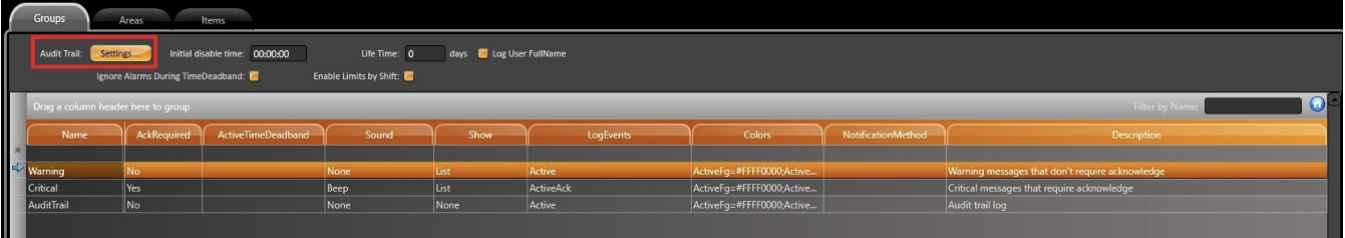

A popup display will open with many checkboxes. Besides the Enable option, you can choose which actions will be stored in the Audit Trail database. The options are as follows:

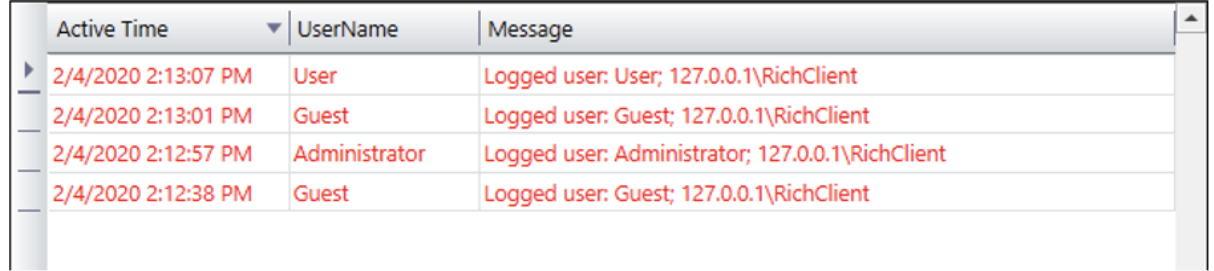

**User Logon/Logoff** : Stores informational data on user login/logout.

## **Open/Close Displays**: Stores informational data when displays are open or closed.

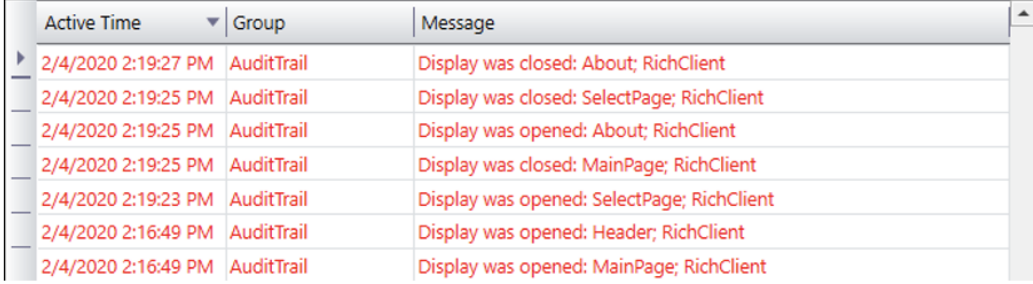

#### **Remote Connections**: Stores information on remote client connections (Smart/Rich Clients).

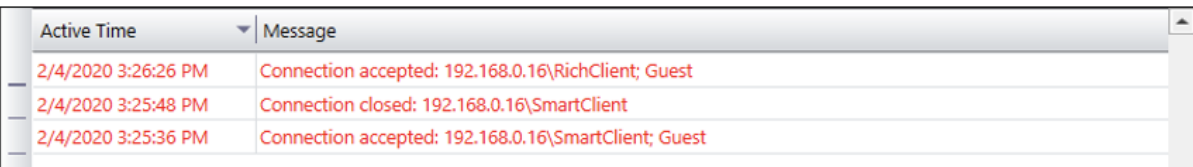

#### **Custom Messages**: Stores added custom messages.

```
public void MouseLeftButtonDown1(object sender, System.Windows.Input.InputEventArgs e)
1 +@Alarm.AuditTrail.AddCustomMessage("Custom Message added in " + @Server.Now + " by User: " + @Client.UserName);
\rightarrowActive Time \mathbb{R} Message
                              2/4/2020 2:24:38 PM Custom Message added in 2/4/2020 2:24:38 PM -03:00 by User: Administrator
                               2/4/2020 2:23:48 PM Custom Message added in 2/4/2020 2:23:48 PM -03:00 by User: Guest
```
## **Tag Changes**: Stores informational data of every tag change.

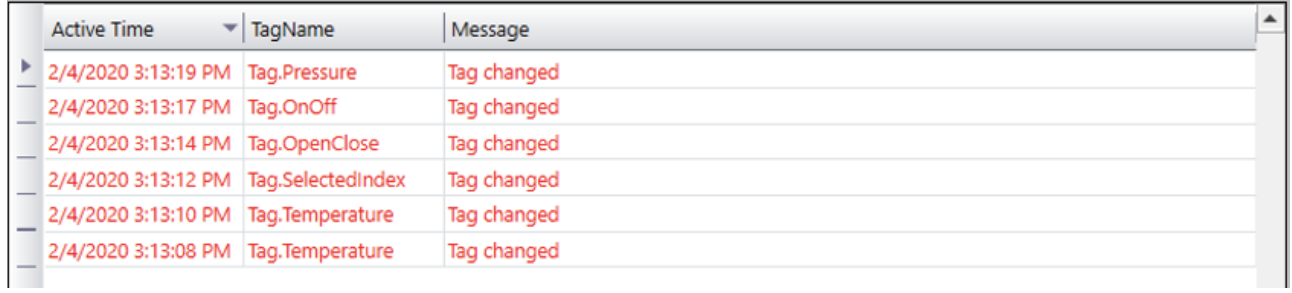

#### **Datasets** (Insert/Updates or All Commands): Stores information on datasets.

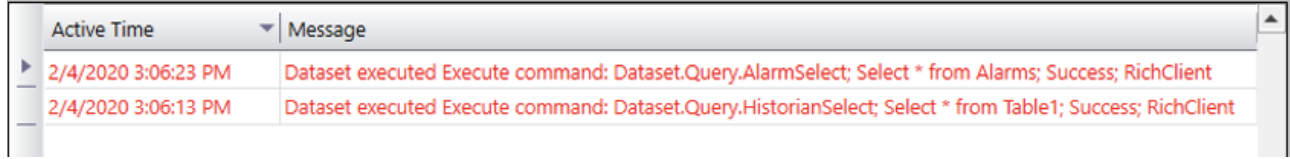

#### **Operator Actions**: Stores information on operator actions.

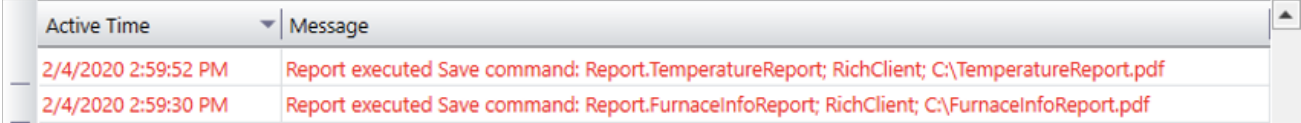

#### **Save Reports**: Stores information when the save command is executed.

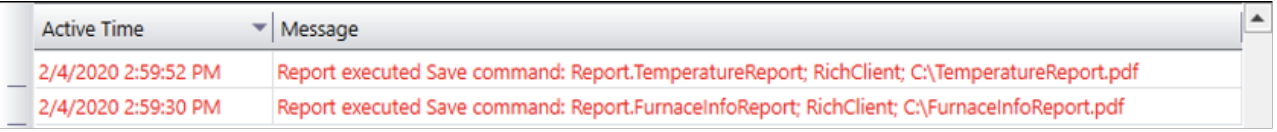

## **System Warnings**: Stores information related to the system.

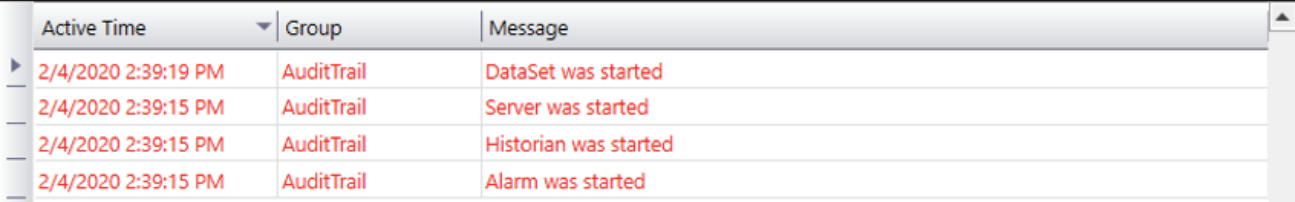

It is possible to enable any of these options during runtime by using the Alarm namespace properties. The syntax is:

@Alarm.AuditTrail.<Audit Trail Option>

To visualize the stored Audit Trail data, you can add an AlarmWindow element to your display and select the AuditTrail option in the ComboBox list.

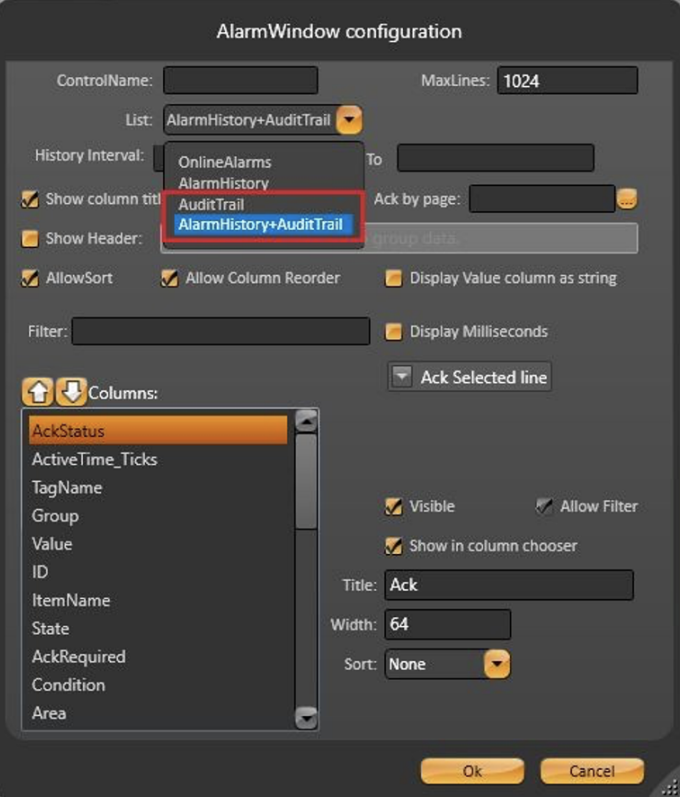

# Custom Messages

One of the most important features of the Audit trail is the ability to have customizable messages added to a historian database. Custom messages are added in runtime using the method below:

@Alarm.AuditTrail.AddCustomMessage(string message, string areaName, string objectName, string value, string itemName, string auxValue, string comment)

#### where:

- **message**: The custom message to be added to the Audit
- **areaName**: The area related to this custom message
- **objectName**: The object related to this custom message
- **value**: The object value related to this custom message
- **itemName**: The item name
- **auxValue**: The auxiliary value
- **comments**: The comments

The messages can either be text or a concatenation between text and real time info from the project. For messages that are only text, you will need only the message parameter, e.g.:

@Alarm.AuditTrail.AddCustomMessage("The day is sunny")

An example on the usage of text and project info is:

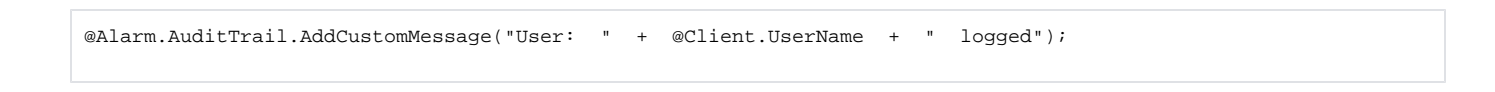

# **Add Translation to Custom Messages**

To translate text into different languages, you first need to create a set of words in a custom dictionary. Go to **Run** > **Dictionaries** > **Localization**. On the top of the display, you will find some buttons:

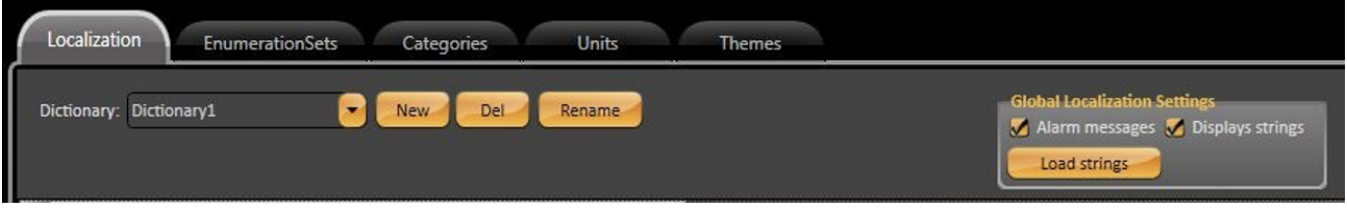

- **New**: Create a new dictionary
- **Del**: Delete an existing dictionary
- **Rename**: Renames an existing dictionary
- **Load strings**: Load project strings that have the Global Localization setting

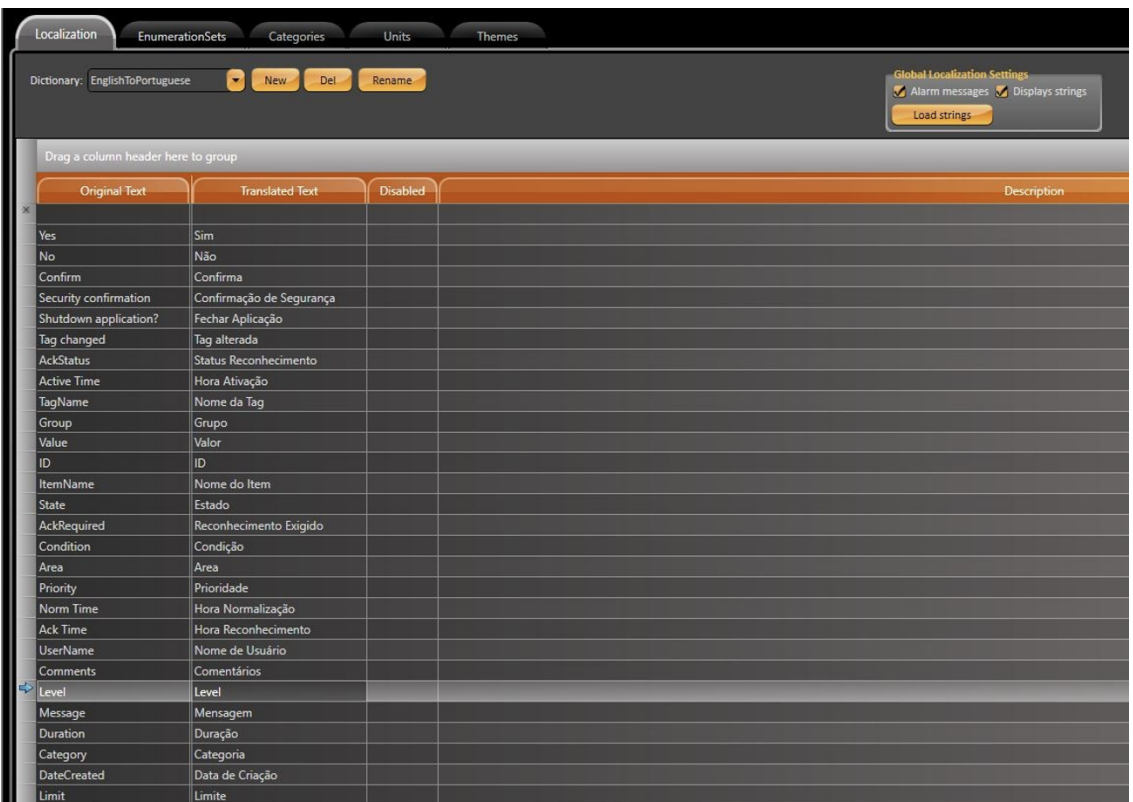

To apply this feature to the custom messages in the Audit Trail, you must follow a certain syntax.

• If the message is text only, the default syntax is:

@Alarm.AuditTrail.AddCustomMessage("tag changed value, AckRequired");

If the message is text and project info, you must add the curly brackets char "**{ }**" before and after the project info. The message string should look like this:

```
string message = "User: {" + @Client.UserName + "} logged"
```
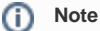

The alarm database will contain chars " **{** " and " **}** " in the Message column. The dictionary must also contain the brackets characters.

You must add another string element to the itemName input parameter, as seen below:

```
string itemName = "{object}"
```
A final AddCustomMessage with localization capabilities should look like this:

```
@Alarm.AuditTrail.AddCustomMessage("User: {" + @Client.UserName + "} logged", null, null, null, 
"{object}", null, null);
```
## **Translating Tags and Tables**

For reports with different translation options, the first requirement is the creation of Dictionaries (in **Run** > **Dictionaries** > **Localization**).

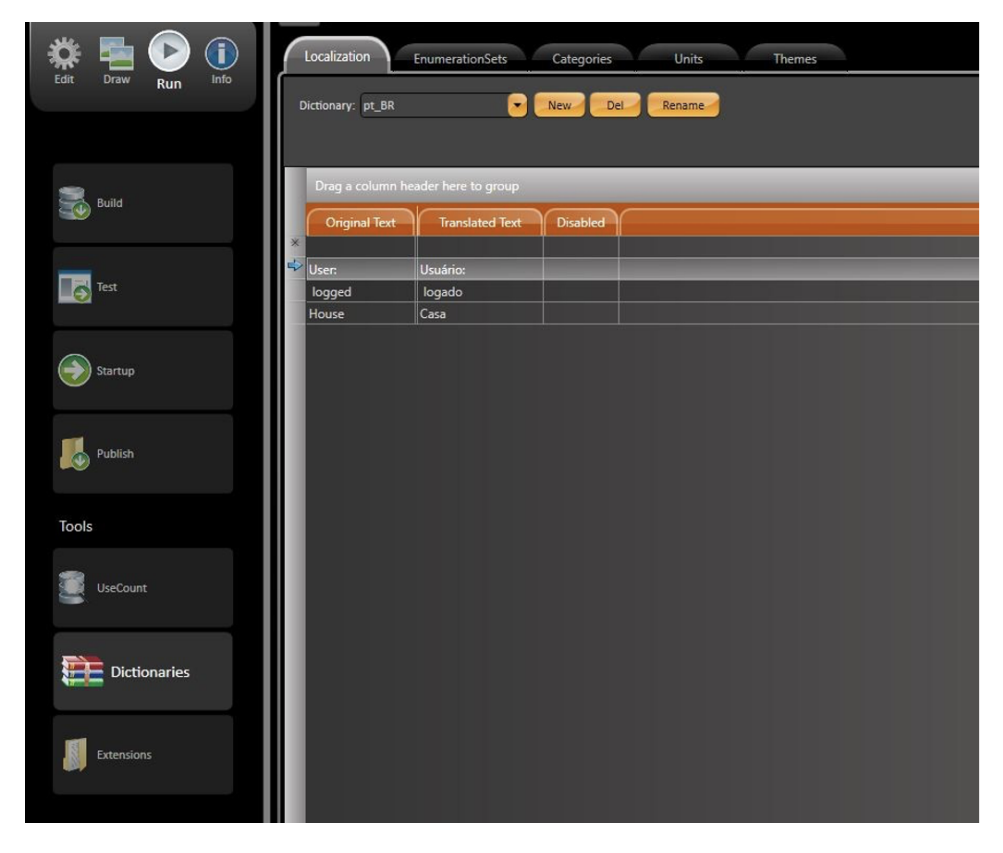

To switch between languages, use the property:

```
@Client.Localization = "" // for default dictionary
//or
@Client.Localization = "<Dictionary_Name>"
```
To have a translated Alarm AuditTrail with Custom Messages and Comments in Reports, the addition of a callback function in **Script** > **Classes** > **ClientMa in** is required. This function is called every time the DataGrid object is modified.

#### The Callback function syntax is as follows:

```
public void OnReportCustomTableCell(string reportName, string columnName, System.Data.
DataRow row, System.Windows.Documents.TableCell tableCell)
{
// Insert Code Here
}
```
#### The code added to the callback function is presented below:

```
public void OnReportCustomTableCell(string reportName, string columnName, System.Data.DataRow row, System.
Windows.Documents.TableCell tableCell)
{
if (row["ItemName"].ToString() == "{object}")
{
string[] Message_Split_Parts = row[columnName].ToString().Split('{', '}'); string Translated_Message = "";
for (int i = 0; i <= Message_Split_Parts.Length - 1; i++) {
// Translate the custom message part
Translated_Message += @Client.Locale(Message_Split_Parts[i]);
Run cellText = (tableCell.Blocks.FirstBlock as Paragraph).Inlines.FirstInline as Run;
// Replace the original message with the translated one. cellText.Text = Translated_Message;
}
}
}
```
The Datagrid language will depend on the dictionary that was enabled when the report was saved.